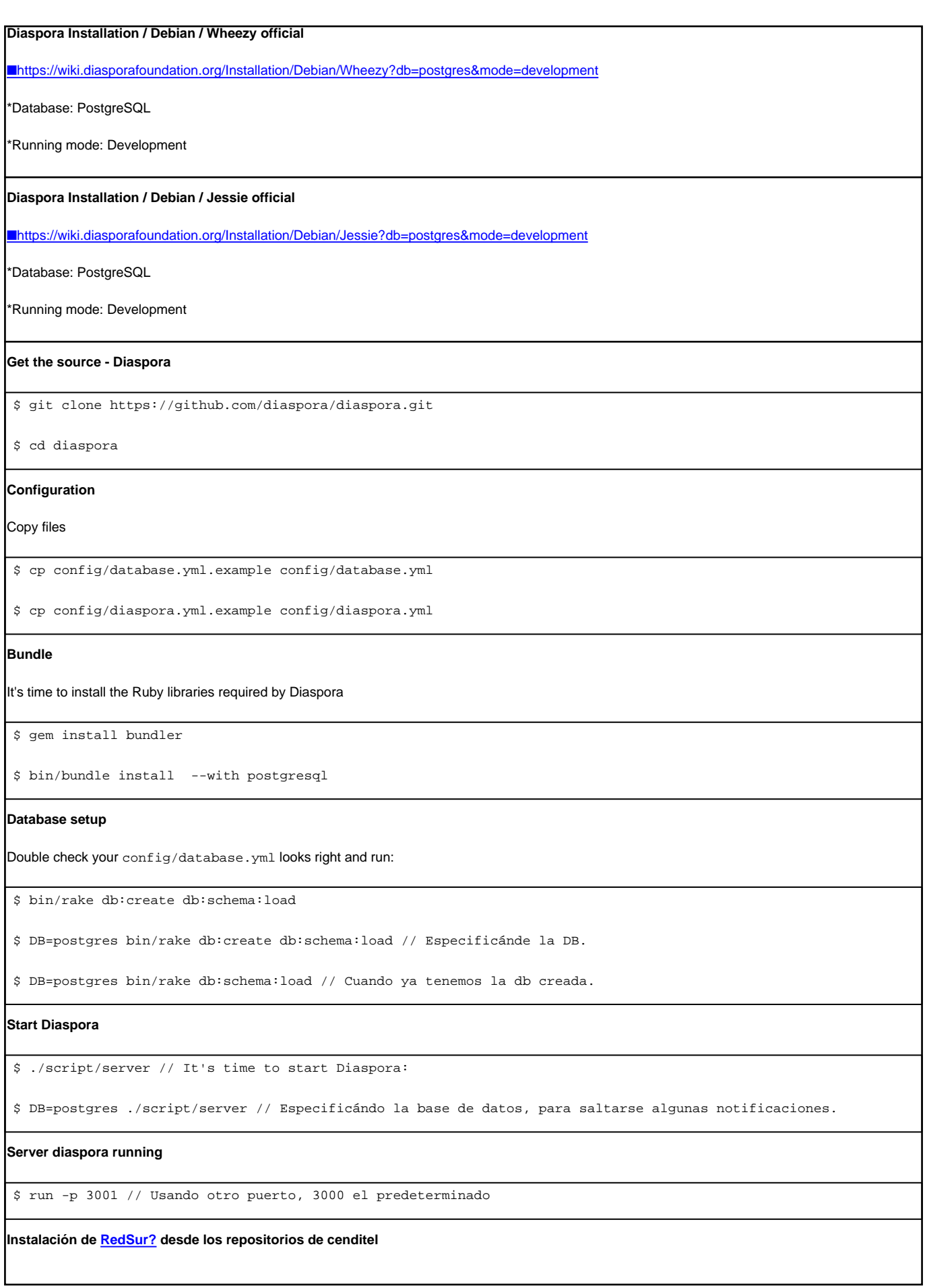

1

\$ git clone https://mayaguaray.cenditel.gob.ve/desarrollo/scm/git/redsur.git

Hay que crear los ficheros diaspora.yml y database.yml a partir de los .example que ya vienen por defecto.

En el database.yml modificar el nombre de la base de datos y el usaurio:

postgres: &postgres adapter: postgresql host: localhost port: 5432 username: redsur\_desarrollo password: 123456 encoding: unicode

Además especificar que se va a trabajar con postgresgl:

common: &common # Choose one of the following #<<: \*mysql <<: \*postgres

y tambien especificar la db development:

development: <<: \*combined database: redsur\_desarrollo

## **Configurar url**

En diaspora.yml modificar la URL para que las imágenes que se guardan en la base de datos tengan la dirección especificada.

Pondremos la dirección donde correra nuestro servidor local, ejemplo:

url: "http://192.168.12.xxx:3000"

## **Desactivar el captcha**

```
## Enable captcha (default=true)
## Set this to false if you don't want to use captcha for signup process.
enable: false
```
**Otros...**

Al momento de hacer el:

\$ gem install bundler

\$ DB=postgres bundle install // Para que no de error con mysql

\$ bin/bundle install --with postgresql // Opcional al primero

Puede presentar problemas con la instalación del Mysq1 por lo que se puede comentar esa línea en el Gemfile.

 $ENV['DB']$  ||= 'mysql'

```
#gem 'mysql2', '0.3.18' if ENV['DB'] == 'all' || ENV['DB'] == 'mysql'
gem 'pg', '0.18.1' if ENV['DB'] == 'all' || ENV['DB'] == 'postgres'
```
Especificar la versión de {{{rvm}} a usar

\$ rvm use 2.2 // Para usar el juego de gemas específico para nuestro proyecto, ya que fue la version que instalamos. \$ DB=postgres bin/rake db:migrate RAILS\_ENV=development // Creando los esquemas en la db, sobre todo si se agrego un nuevo \$ DB=postgres bundle exec rake db:migrate RAILS\_ENV=development // Saltar error de migracion si es necesario, spring, otro **Creando un nuevo modelo** Se agregó un nuevo modelo que corresponde a las Areas de Texto de las Poll: poll\_text\_area.rb Este modelo tiene una relación uno-a-muchos (has\_many -- belongs\_to) con el modelo Poll.rb (el cual, a su vez, tiene la misma relación con el modelo StatusMessage?.rb.) **Comando para crear los modelos** \$ DB=postgres rails generate model PollTextArea text:text Luego modificar el modelo creado. Generar la migración necesaria para crear asosioaciones entre la instancia creada y su raíz. \$ DB=postgres rails g migration AddPollTextAreaToPoll poll:belongs\_to \$ DB=postgres rails g migration AddPollToPollTextArea poll:belongs\_to \$ DB=postgres bin/rake db:migrate:status // Chequear las migraciones realizadas, cuales se levantaron y cuales estan pendi \$ DB=postgres bin/rake db:migrate RAILS\_ENV=development // Para levantar las migraciones creadas, si hay conflictos, se pu Además se modificaron otros modelos. El controlador status\_messages\_controller.rb recibe de publisher\_view.js (backbone) los parámetros de los controles (p.ej. las areas de texto) a partir de los cuales debe crear las instancias de los modelos (p.ej. el modelo en rails para las areas de texto) que tienen la relación uno-a-muchos (has\_many -belongs\_to). Generar la migración necesaria para agregar el area de texto a las tablas correspondientes \$ DB=postgres rails g migration AddPollTextAreaToPoll poll:belongs\_to \$ DB=postgres rails g migration AddPollToPollTextArea poll:belongs\_to Añadiendo nuevo atributo al profile \$ DB=postgres rails g migration AddIsgroupToProfiles Modificar la nueva migracion en /db/migrate --> xxxxxxxxxxxxx add isgroup to profiles.rb class AddIsgroupToProfiles < ActiveRecord::Migration def change add\_column :profiles, :isgroup, :boolean end end \$ DB=postgres rails g migration AddFrontimageToProfiles class AddFrontimageToProfiles < ActiveRecord::Migration def change add\_column :profiles, :front\_image, :string end

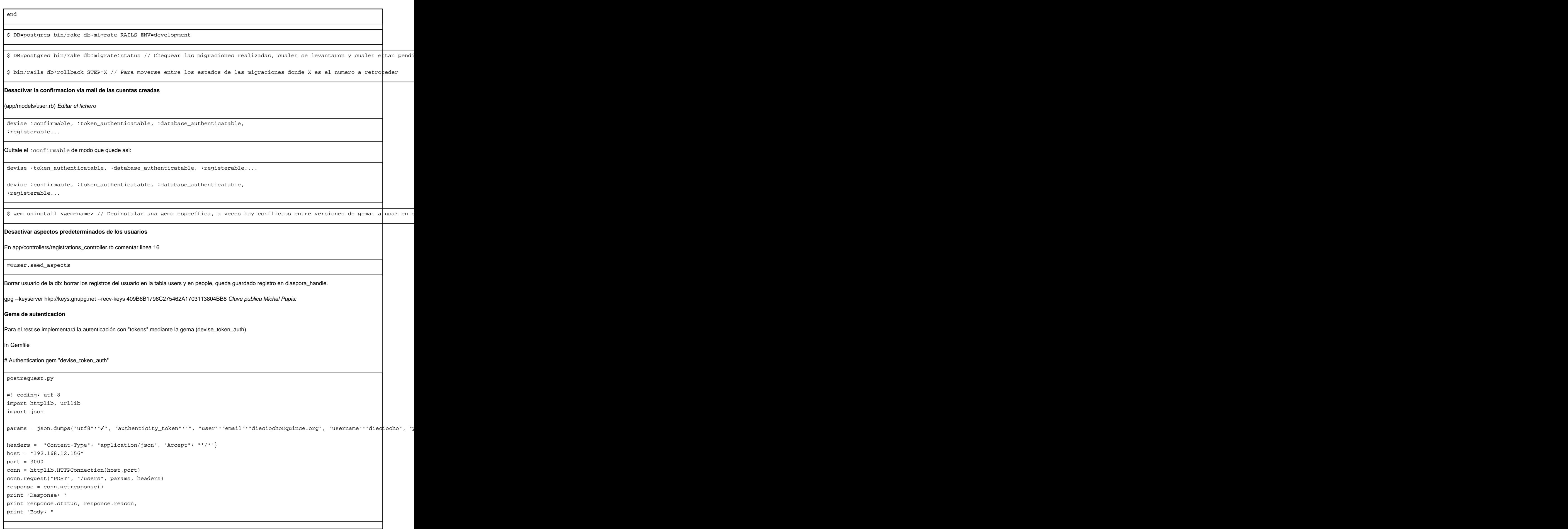

print response.read()

conn.close()

## **Agregando el nuevo campo phone al profile del user**

\$ DB=postgres rails g migration AddPhoneToProfiles

Editamos el diaspora/db/migrate/20161121193410\_add\_phone\_to\_profiles.rb

class AddPhoneToProfiles < ActiveRecord: : Migration def change

add\_column :profiles, :phone, :string

end

. .

end

Luego migramos...

\$ DB=postgres bin/rake db:migrate RAILS\_ENV=development

Chequeamos las migraciones...

\$ DB=postgres bin/rake db:migrate:status

Si realizó correctamente la migración nos mostrará...

. up 20160307142216 Cleanup handles up 20160327103605 Add author id index to participations up 20161121193410 Add phone to profiles

Y en la tabla Profiles de la db debe aparecer el campo:

phone | character varying